# **INTERNSHIP ON WEB DESIGN AND DEVELOPMENT BY**

**Nusrat Jahan ID: 173-15-10263**

This Report Presented in Partial Fulfillment of the Requirements for the Degree of Bachelor of Science in Computer Science and Engineering.

Supervised By

**Mst. Eshita Khatun** Lecturer Department of CSE Daffodil International University

Co-Supervised By

# **Mr. Md. Aynul Hasan Nahid**

Lecturer Department of CSE Daffodil International University

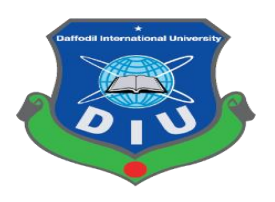

**DAFFODIL INTERNATIONAL UNIVERSITY DHAKA, BANGLADESH September 2020**

©Daffodil International University

**APPROVAL**

This project titled **"Web Design & Development**", submitted by **Nusrat Jahan**, ID No: 173-15-10263 to the Department of Computer Science and Engineering, Daffodil International University has been accepted as satisfactory for the partial fulfillment of the requirements for the degree of B.Sc. in Computer Science and Engineering (BSc) and approved as to its style and contents. The presentation has been held in September 2020.

# **BOARD OF EXAMINERS**

Doblem

**Dr. Syed Akhter Hossain Chairman Professor and Head** Department of Computer Science and Engineering Faculty of Science & Information Technology Daffodil International University

Spells msart

**Dr. Fizar Ahmed Internal Examiner Assistant Professor** 

Department of Computer Science and Engineering Faculty of Science & Information Technology Daffodil International University

fallow

**Abdus Sattar Internal Examiner Internal Examiner Assistant Professor** 

Department of Computer Science and Engineering Faculty of Science & Information Technology Daffodil International University

mutt

**Professor**

**Dr. Mohammad Shorif Uddin** External Examiner Department of Computer Science and Engineering

ii

# **DECLARATION**

I hereby declare that this project/Internship has been done by me under the supervision of **Mst. Eshita Khatun, Lecturer, Department of CSE Daffodil International University**. I also declare that neither this project nor any part of this project has been submitted elsewhere for the award of any degree or diploma.

**Supervised by:**

**Mst. Eshita Khatun** Lecturer Department of Computer Science and Engineering Daffodil International University

**Co-Supervised by:**

**Mr. Md. Aynul Hasan Nahid** Lecturer Department of Computer Science and Engineering Daffodil International University

**Submitted By:**

Nuanat Jahan

**Nusrat Jahan** ID: 173-15-10263 Department of Computer Science and Engineering Daffodil International University

## **ACKNOWLEDGEMENT**

First of all, I would like to express my sincere gratitude to my Creator God for completing my internship with enough time and opportunity.

We would also like to express my gratitude to Teacher Supervisor **Mst. Eshita Khatun**, Lecturer, Department of CSE Daffodil International University, Dhaka. Her support, inspiration, encouragement, conversation, and the right direction help me finish the internship on time. It would have been very difficult for me to finish the internship without his proper guidance, valuable advice, endless patience.

I should express my heartiest gratefulness **Dr. Syed Akhter Hossain**, Professor and Head, Department of CSE, for his caring assistance to finish our internship and also to other workers and the staff of the CSE department of Daffodil International University.

To complete our internship, Professor and Head Professor of the CSE Department My sincere gratitude and respect should be extended to **Dr. Syed Akter Hossain** and other members of the CSE Department of Daffodil International University and the staff of the CSE Department.

As a result, I would like to thank my favorite Daffodil International University for the opportunity to receive this internship, which helps me build a future career.

At last, I would like to pay my deepest respects to the pioneers of Daffodil International University and my dear parents from the bottom of my heart. I hope that with their prayers, my path will be smooth.

## **ABSTRACT**

The present age is the age of science. In this age of science, we cannot imagine a moment without science. Science has brought our whole world under our control. As a result of this advanced journey of science, we can earn money from anywhere, at home. Due to the ubiquitous use of ICT, it is not possible to avoid ICT in either joining an organization or creating an organization yourself. So I hired myself as an intern at Wave Developer at TechTrix Technology. The demand for specialized work in programming web site building, computer security, etc is increasing tremendously. Without skills in these areas, it will be very difficult to get a job in the future. The web developer demand is huge and very simple so I chose this web application for more knowledge and earning in less time. To develop a web application, we need certain types of programming language, some of them are used to develop frontend and some for the backend. For example, HTML5, CSS3, JavaScript, Bootstrap framework, and so on are used for frontend design and the backend development and dynamic movement language like PHP, python Laravel framework, and so forth.

# **TABLE OF CONTENTS**

# **CONTENT PAGE** Board of examiners ii Declaration iii Acknowledgement iv Abstract v Table of Content vi List of Table viii List of Figure viii

# **Chapter No.**

# **Chapter 1: Introduction**

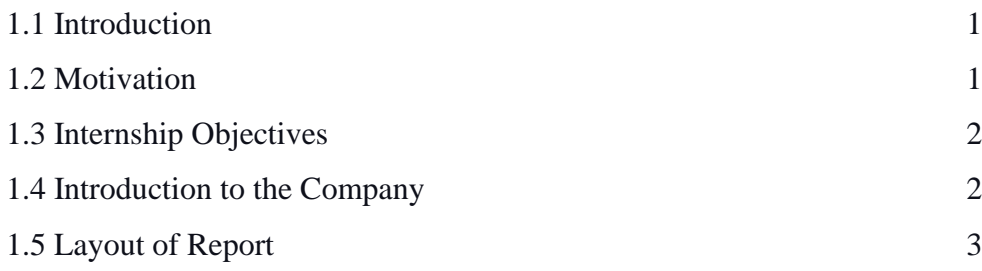

# **Chapter 2: Organization**

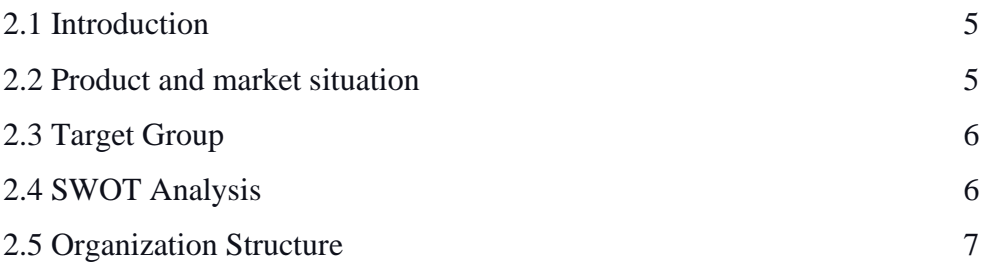

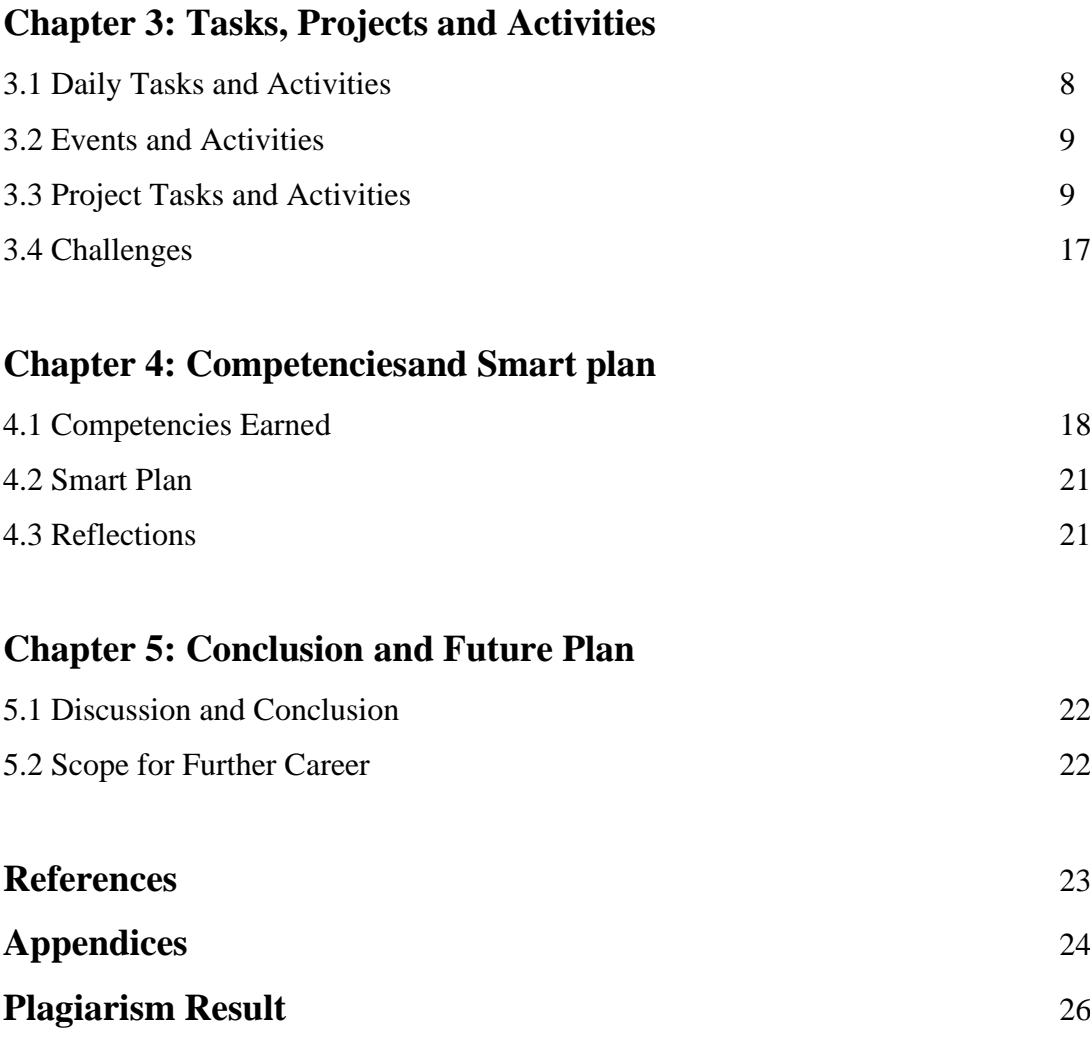

# **List of Table**

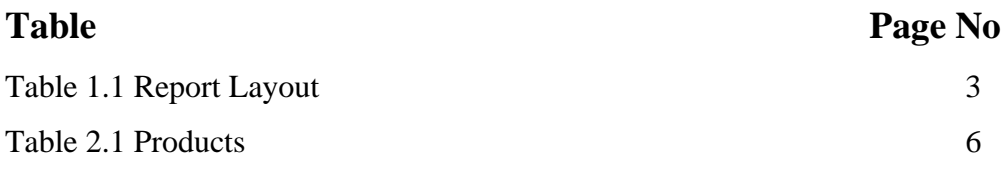

# **List of Figure**

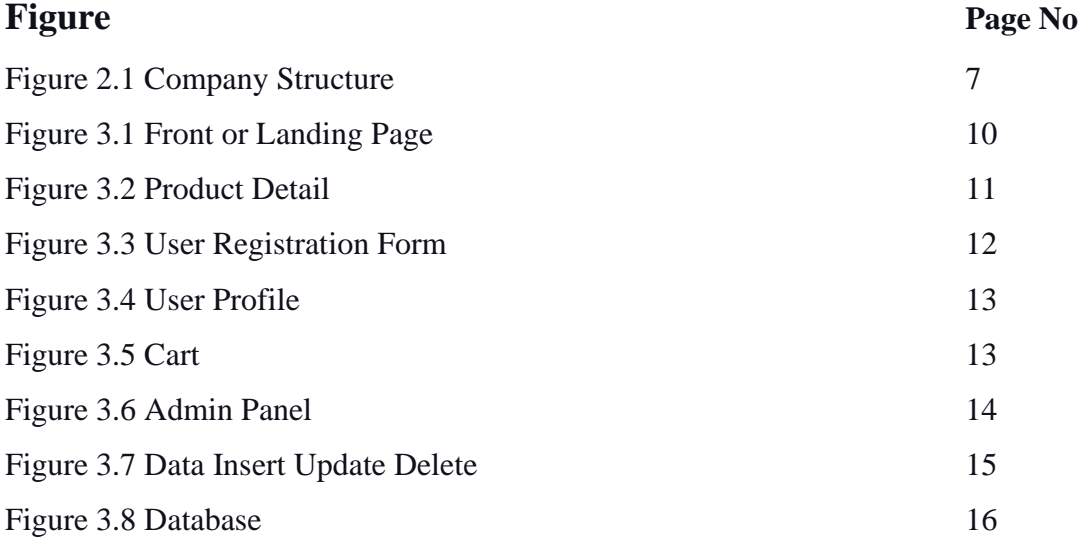

# **Chapter 1 Introduction**

# **1.1 Introduction**

Most websites in the world are built by PHP. PHP has the most use in the modern web programming world. The most interesting thing is that Facebook is made with PHP. PHP is very easy to use. Database access, manipulation, system administration, etc. are done through PHP.

PHP is a Server-side script language. It was released in 1995. A very nice website can be created with PHP. The original name of PHP is Personal Homepage. PHP is now called the hypertext process.

The advantage of PHP is that it is completely free and we can build any website with it. With PHP we can customize the themes that come with WordPress, we can customize the plugging. [1]

# **1.2 Motivation**

There is a huge demand for web applications right now. This type of application is as simple as it is challenging because we have to think about what kind of website customers want based on how the website will be displayed. Since I have hired myself as an intern in Techtrix Technology, this kind of problem will be solved very easily for me. It is a software company. Here I will learn new things like HTML, CSS, Bootstrap, JavaScript, PHP, Xampp Server Install and Configure, Database Creation, Design Website, etc.

# **1.3 Internship Objectives**

I do internships so that I can further develop my knowledge. I would like to know more about these issues. A platform to learn something new in a new environment and verify yourself as a professional web developer.

My internship period was about 3 months and I got a chance to fill in the gaps during this time. My goal was to find out how to fix problems with different types of web applications. Through this course, it influences anyone in building strong websites and improving dynamic web applications. First, I know all the history of HTML, CSS, JavaScript, and PHP and know the basics and how to use them. After learning all these things, I have learned how to apply them easily in real life. So, I will say that I have learned a lot of unknowns during my internship which will be very useful in my future life.

### **1.4 Introduction to the Company**

TechTrix Technologies is a private software company that provides all kinds of quality assured IT services such as software development, web development, web design, UI / UX design, graphics design, and eCommerce solutions. They are very hardworking, ambitious, morale, and very hardworking towards their members and products. [3]

# **1.5 Report Layout**

The report layout structure of different chapter and their objectives. In this report layout, I have added various chapters their name and page number, and the summary description of those chapters.

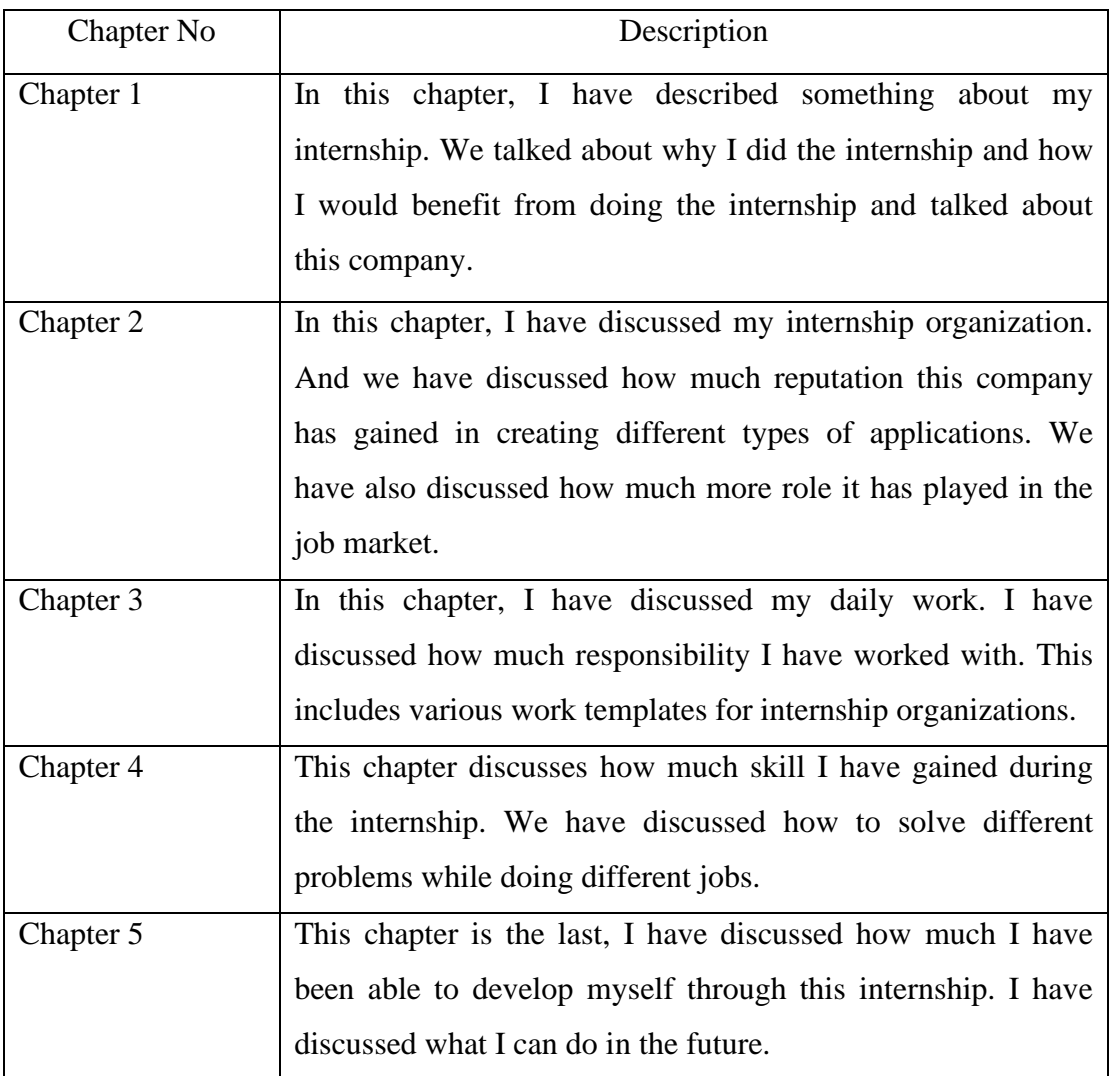

Table 1.1: Report Layout

## **Table 1.1: Report Layout**

This whole report is divided into five parts in total. The first discusses the role, the second about the organization, the third about the daily work, the fourth about how much work I have learned, and the last about what I can do in the future.

# **Chapter 2 Organization**

# **2.1 Introduction**

TechTrix Technologies This Company has quickly gained a reputation. Every member of this organization works hard and works very carefully. It is a software company that provides software development, web development, easily accessible web, mobile applications, and eCommerce solutions. They are very interested in the customer and become very anxious to meet the needs of the customers. Shoots the kind of work based on the customer's needs that makes the customer very happy with their work. If one is a capable, enterprising planner and can transform his thoughts, then there is a possibility of entry-level for the undergraduate student. [1]

### **Head Office**

**Organization Name: TechTrix Technologies Organization Address:** Second Floor, Mohammadia Super Market, Sobhanbag, Mirpur Road, Dhaka 1207 **Phone:** (+880) 1725-258324 **Email:**techtrixbangladesh@gmail.com

# **2.2 Product and market situation**

Digital Marketing is a platform where all traders can understand how useful their work is because it is a challenging platform. It is a platform where all traders can sell their products and promote them among the people. Businesses also make arrangements so that customers can view and customize their work. The current digital market is very popular and it is growing day by day. The biggest advantage of this platform is that any trader can contribute here.

Our company also follows the pattern of Market Place and they create applications, web applications, software development products to give new experiences to the customers and users. Below are some of their products:

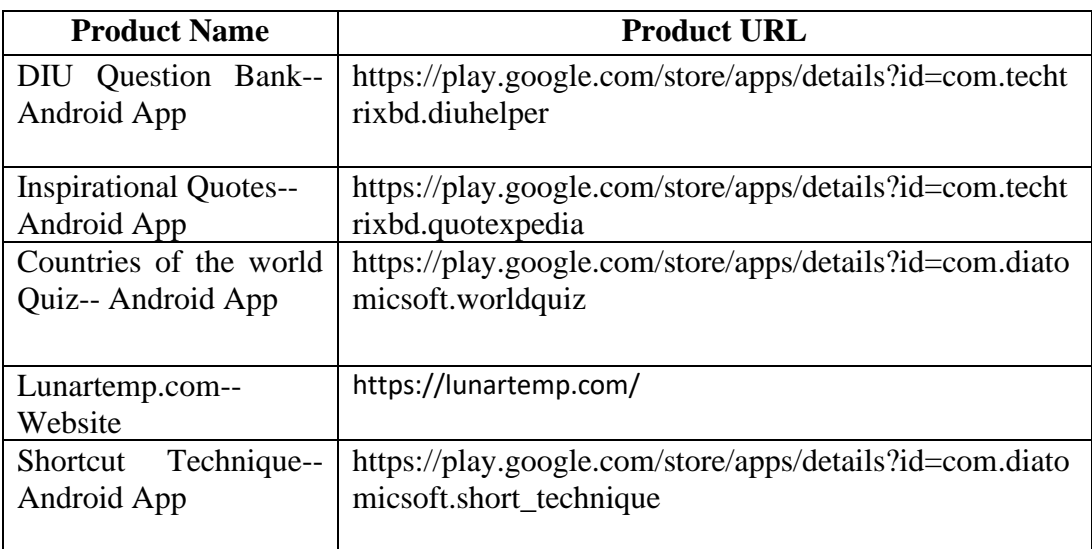

#### Table 2.1 Products

## **2.3 Target Group**

TechTrix Technologies offers a variety of courses for students who want to know about ICT, such as web applications, mobile applications, web development, and Android development. Their main goal is to create a variety of websites for people connected to the online marketplace. They always try to meet the needs of the user and make the user feel good using their products. The latest year undergrad offers training opportunities for students.

## **2.4 SWOT Analysis**

By SWOT we mean strength, weakness, opportunity, and threat. No matter what you do, these four things exist in every job. If you start a business it has its strengths, weaknesses, opportunities, threats but if it has strengths, weaknesses then you can change it yourself but opportunities and threats are out of your control. When you start SWOT analysis you will be able to build your business strongly. And this SWOT analysis needs to be deeply involved with high-ranking employees. If you are looking for a new job then this SWOT analysis will help you move towards your personal life. It will give you full access to self-assessment to guide you on the right path. [5]

## **2.5 Organization Structure**

An organizational structure is a system in which organizations take a variety of measures to achieve their goals. An organization structure is a system that examines how information is going to each customer and how customers or employees are using the information. The organization structure further shows how employees will achieve their goals. [6]

TechTrix Technologies organization structure given below,

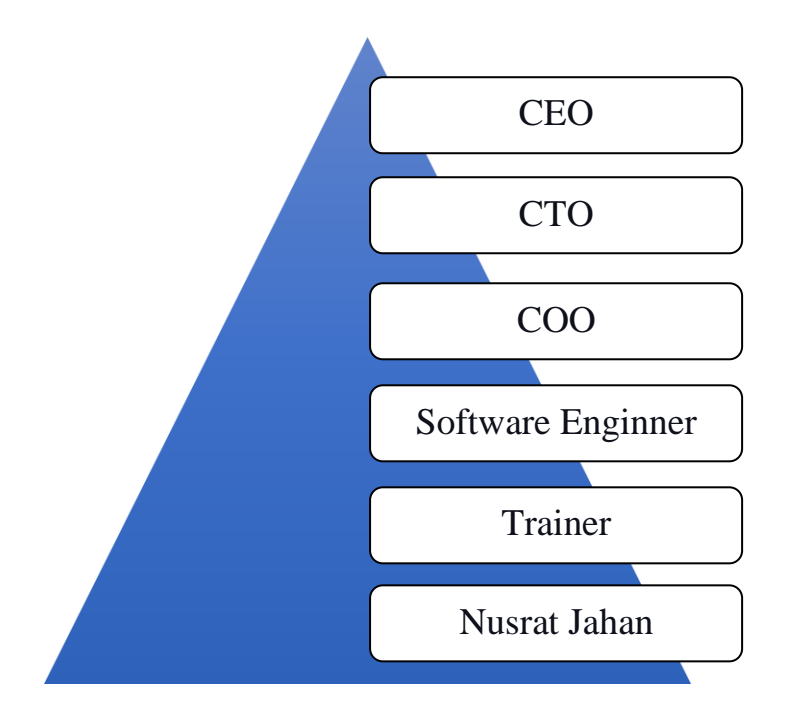

Figure 2.1: Company Structure

# **Chapter 3 Tasks, Projects, and Activities**

# **3.1 Daily Tasks and Activities**

During the internship, I spent 2 hours in class 2 days a week and got an in-depth idea about web design and development. First I got my idea about web design, then I got my idea about web development. This work will be done through web design. After designing the web, we will do the work of web development. This is the work of the backend. After designing the web, I learned how to log in, register, admin panel, view card, and much more. Where I learn server language PHP and MySQL languages for databases. PHP is a scripting language whose main function is to enhance the routine tasks of the application. We learn different techniques for how to quickly code with the industry. I learned how to delete, insert, update, and add data to the database. We have learned to restrict user access. Learn more about how you can start and end and allow some security-related functions such as encryption.

Things I have learned during the internship period are,

- HTML5
- CSS3
- Bootstrap
- JavaScript
- jQuery
- PHP
- OOP
- MySQL

# **3.2 Events and Activities**

The first task of a developer is to make the website look like, what is its format. Then you will see the different techniques of how the website will perform if you encounter different problems. We have created code to make the database friendly through Frontend Designer to solve various problems, increase data speed, increase high performance, validate data, and update various websites. Both visual computerization and PC programming can be understood through activities.

- Code problems and solutions.
- Connect to the database.
- Data sorting.
- Developing frontend and backend.
- Creating webpage layouts.
- Understand the problems and requirements of web pages.
- Create, update, delete, read, and add, etc. to web pages.

# **3.3 Project Task and Activities**

As a CSE student, I think every CSE student needs to know different technologies and devices. Therefore, I have created a website called "MyShop". This is an online eCommerce site from which clients can learn more about the store. Learn about the things that are constantly being updated.

#### **Project Description**

- 1. Front or Landing page
- 2. Product Details
- 3. User Registration Form
- 4. User Profile
- 5. Shopping Cart
- 6. Admin Panel
- 7. Data Insert Update Delete
- 8. Database

# **Front or Landing page**

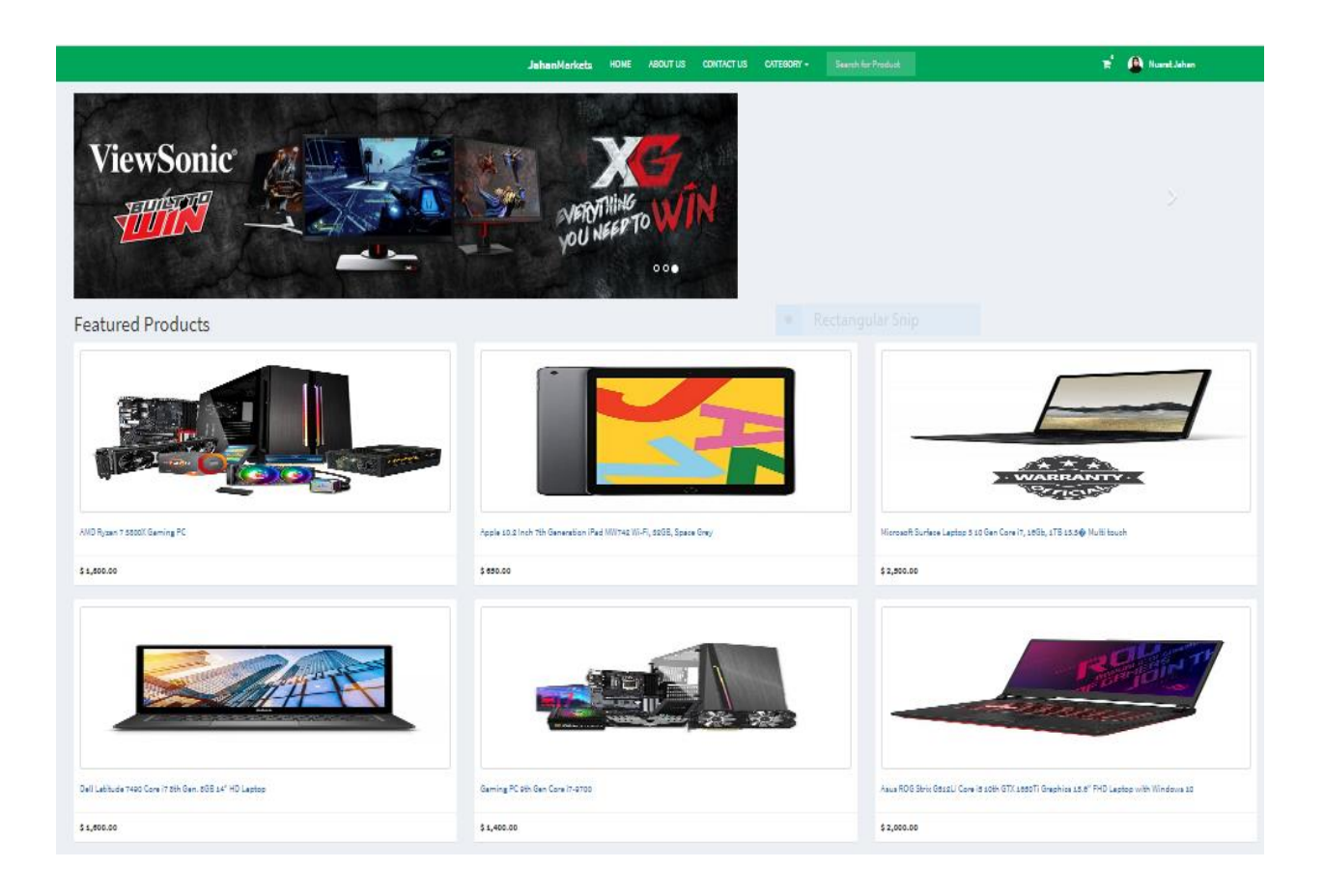

Fig 3.1: Front or Landing Page

## **Fig 3.1: Front or Landing Page**

The front or landing page is a menu consisting of search options, header, footer, navbar, body page, login page, logout page. Users will be able to search for the products of their choice. There are signup options where you can register and log in. To view different products, go to Product Options, from there you will be able to know about the product, determine the product, be able to purchase the product. If you want to know more details about the technology, you can go to the blog option on the navbar.

# **Product Detail**

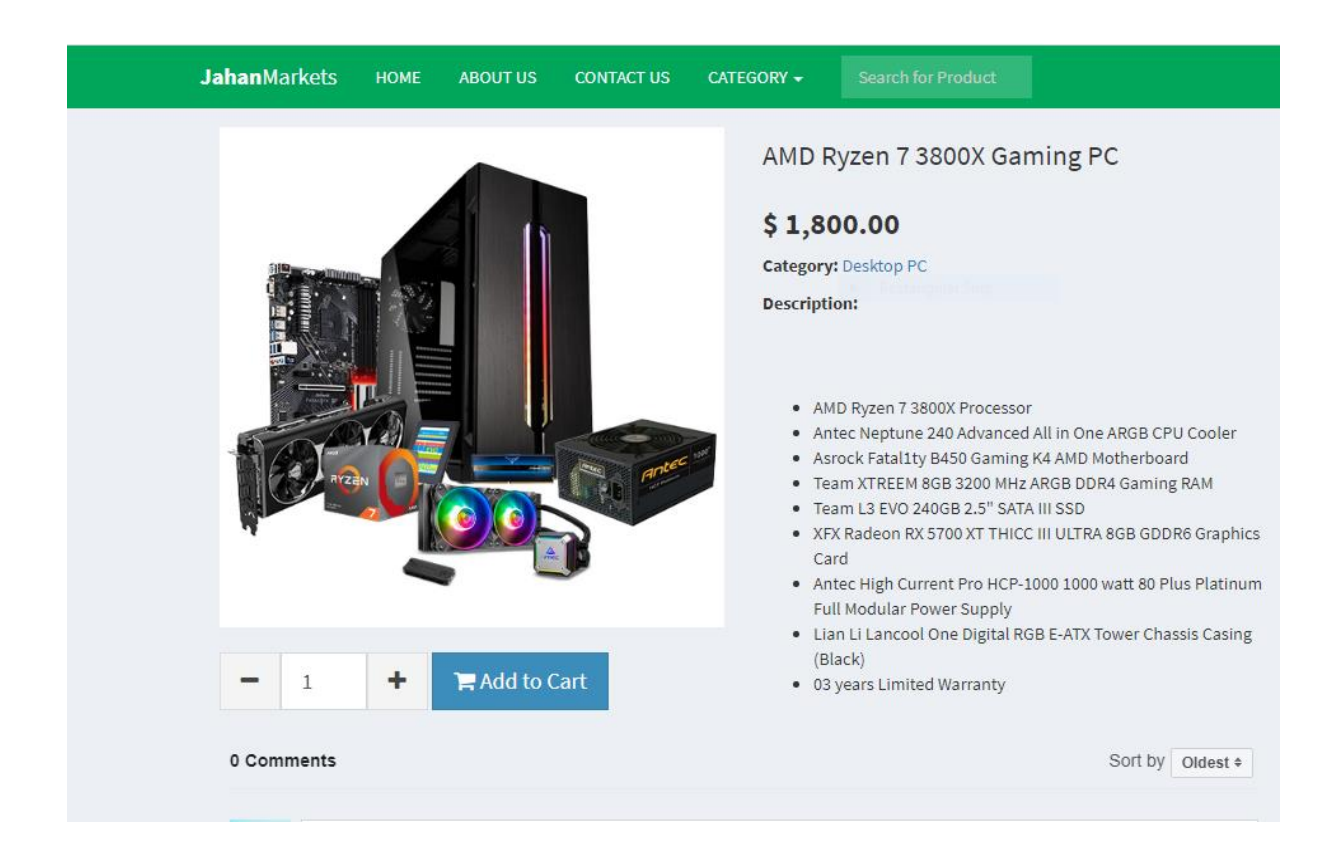

Fig 3.2: Product Detail

#### **Fig 3.2: Product Detail**

This is the product details page where product name, product price, product quality are described. Here we can purchase products using Product Cart. Product Details contains all the information of the product where the customer can know everything about the title of the product, what category the product belongs to.

## **User Registration Form**

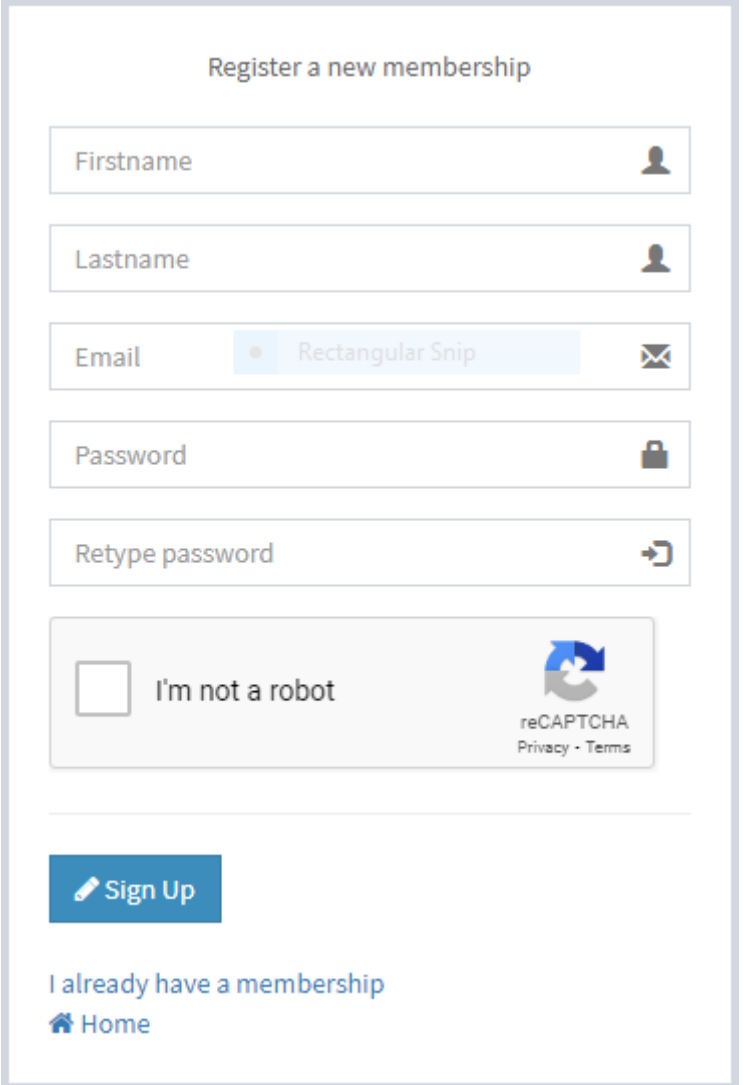

Fig 3.3 User Registration Form

#### **Fig 3.3 User Registration Form**

There is a registration form for sign up on the website. Where users can sign up by filling out the registration form. And in this registration form, you have to sign up with a username, email, and password. And there are some limitations in this registration form where the user cannot use the same mail again and again. Passwords must have lowercase, uppercase, symbol, number but there is no time limit on the name.

#### **User Profile**

| <b>JahanMarkets</b>          | <b>HOME</b>    | <b>ABOUT US</b>              | <b>CONTACT US</b>              | CATEGORY -                                                      | <b>Search for Product</b>          |         |                     |                  |
|------------------------------|----------------|------------------------------|--------------------------------|-----------------------------------------------------------------|------------------------------------|---------|---------------------|------------------|
|                              |                | Name:<br>Email:<br>Address:  | Contact Info:<br>Member Since: | Nusrat Jahan<br>nusrat@gmail.com<br>01717171717<br>Aug 10, 2020 | Dhaka, Bangladesh Rectangular Snip |         |                     | $\mathbb Z$ Edit |
|                              |                |                              |                                |                                                                 |                                    |         |                     |                  |
| <b>■ Transaction History</b> |                |                              |                                |                                                                 |                                    |         |                     |                  |
| Show<br>10                   | $\vee$ entries |                              |                                |                                                                 |                                    | Search: |                     |                  |
| <b>Date</b>                  | 1î             | <b>Transaction#</b>          |                                | 1t                                                              | <b>Amount</b>                      | 1t      | <b>Full Details</b> | 11               |
| Sep 15, 2020                 |                | PAY-21700797GV667562HLLZ7ZVY |                                |                                                                 | \$18,650.00                        |         | Q View              |                  |
| Sep 10, 2020                 |                | PAY-1RT494832H294925RLLZ7TZA |                                |                                                                 | \$20,600.00                        |         | Q View              |                  |

Fig 3.4: User Profile

# **Fig 3.4: User Profile**

After the user registers, you will get a panel where you can change the profile of the user to know all the information about his previous orders. User Profile You can see all the information of the user such as user name, user Email, user Address. If the user has ever transacted before, all his information will be stored here.

#### **Shopping Cart**

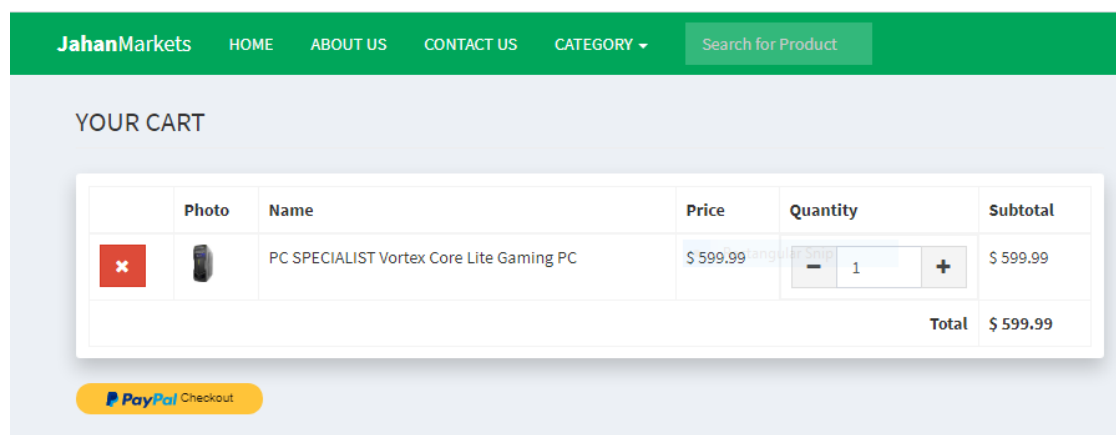

#### Fig 3.5: Cart

### **Fig 3.5: Cart**

The shopping cart will have a product image, product name, product price, quality. All products will go to the cart after the purchase of different products. Users will be able to pay through this cart. Users can increase and decrease the number of products in the cart menu. The cart will be able to automatically add the total bill including discounts and VATs.

# **Admin Panel**

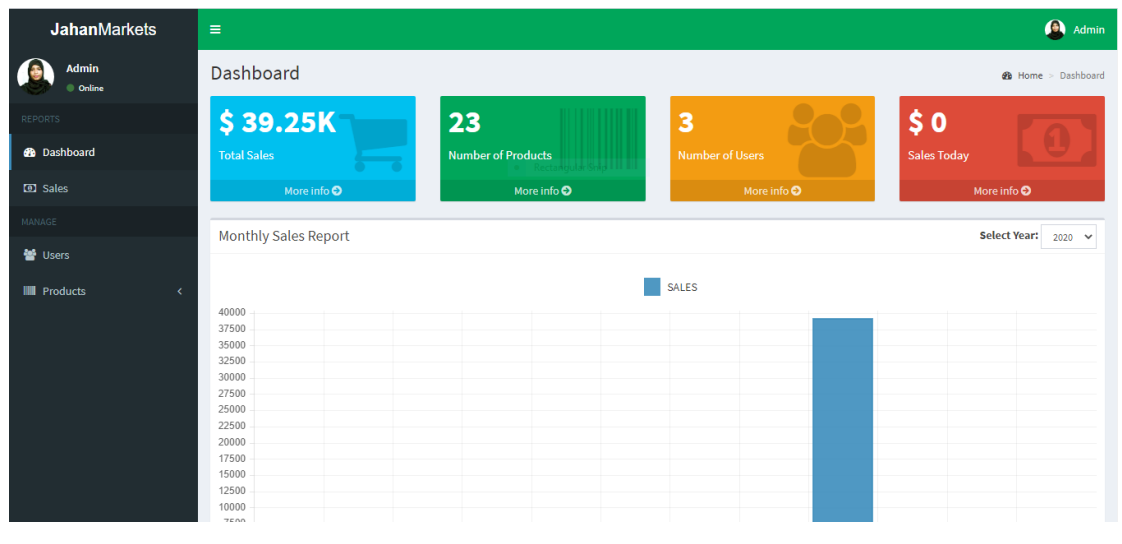

#### Fig 3.6 Admin Panel

## **Fig 3.6 Admin Panel**

The admin panel is completely controlled by the admin. Adding a new product, adding a new category, deleting a product, editing all these is the job of the admin. It is up to the admin to cancel or add any user's order. Daily updating issues are handled by the admin

# **Data Insert Update Delete**

| <b>JahanMarkets</b>                 | $\equiv$                                                                                |               |                       |                   |                | <b>Admin</b>                                                                  |  |  |  |  |  |  |
|-------------------------------------|-----------------------------------------------------------------------------------------|---------------|-----------------------|-------------------|----------------|-------------------------------------------------------------------------------|--|--|--|--|--|--|
| <b>Admin</b><br><b>Online</b>       | <b>Product List</b>                                                                     |               |                       |                   |                | <b>@</b> Home > Products > Product List                                       |  |  |  |  |  |  |
| <b>REPORTS</b>                      | $+$ New                                                                                 |               |                       |                   |                | Category: ALL<br>$\checkmark$                                                 |  |  |  |  |  |  |
| <b>St</b> Dashboard                 | Search:<br>Show 10 $\vee$ entries                                                       |               |                       |                   |                |                                                                               |  |  |  |  |  |  |
| <b>ED</b> Sales                     | Name<br>· Rectangular Snip                                                              | IL Photo      | <b>IT</b> Description | $\ \cdot\ $ Price | IT Views Today | $11$ Tools<br>1t                                                              |  |  |  |  |  |  |
| <b>MANAGE</b>                       | ACER Aspire GX-781 Gaming PC                                                            | ø             | <b>Q</b> View         | \$749.99          | $\bullet$      | $CZ$ Edit<br><b>O</b> Delete                                                  |  |  |  |  |  |  |
| 警 Users                             | AMAZON Fire 7 Tablet with Alexa (2017) - 8 GB, Black                                    | Ę<br>B        | <b>Q</b> View         | \$49.99           | $\overline{1}$ | <b>CZ</b> Edit<br><b>O</b> Delete                                             |  |  |  |  |  |  |
| <b>III</b> Products<br>$\checkmark$ | AMAZON Fire HD 8 Tablet with Alexa (2017) - 16 GB, Black                                | ø             | <b>Q</b> View         | \$79.99           | $\bullet$      | <b>O</b> Delete<br><b>EZ</b> Edit                                             |  |  |  |  |  |  |
| O Product List<br>O Category        | AMD Ryzen 7 3800X Gaming PC                                                             | œ<br>ш.       | <b>Q</b> View         | \$1,800.00        | $\overline{4}$ | <b>CZ</b> Edit<br><b>O</b> Delete                                             |  |  |  |  |  |  |
|                                     | Apple 10.2 Inch 7th Generation iPad MW742 Wi-Fi, 32GB, Space Grey                       | ø             | <b>Q</b> View         | \$650.00          | $\circ$        | <b>O</b> Delete<br><b>CZ</b> Edit                                             |  |  |  |  |  |  |
|                                     | APPLE 10.5" iPad Pro - 64 GB, Space Grey (2017)                                         | ø<br>몇 년      | <b>Q</b> View         | \$619.00          | $\circ$        | <b>CZ</b> Edit<br><b>O</b> Delete                                             |  |  |  |  |  |  |
|                                     | APPLE 9.7" IPad - 32 GB, Gold                                                           | B             | <b>Q</b> View         | \$339.00          | $\circ$        | <b>CZ</b> Edit<br><b>O</b> Delete                                             |  |  |  |  |  |  |
|                                     | APPLE 9.7" iPad - 32 GB, Space Grey                                                     | ø             | QView                 | \$339.00          | $\bullet$      | <b>O</b> Delete<br>$C$ Edit                                                   |  |  |  |  |  |  |
|                                     | Asus ROG Strix G512LI Core I5 10th GTX 1650Ti Graphics 15.6" FHD Laptop with Windows 10 | B<br><b>A</b> | <b>Q</b> View         | \$2,000.00        | $\circ$        | <b>OD</b> Delete<br><b>Cif</b> Edit                                           |  |  |  |  |  |  |
|                                     | ASUS Transformer Mini T102HA 10.1" 2 in 1 - Silver                                      | ø<br>58       | <b>Q</b> View         | \$549.99          | $\Omega$       | <b>CZ</b> Edit<br><b>O</b> Delete                                             |  |  |  |  |  |  |
|                                     | Showing 1 to 10 of 23 entries                                                           |               |                       |                   |                | Previous<br>$\overline{2}$<br>$\overline{\mathbf{3}}$<br>Next<br>$\mathbf{1}$ |  |  |  |  |  |  |

Fig 3.7: Data Insert Update Delete

# **Fig 3.7: Data Insert Update Delete**

In the above figure, we can see the admin panel where adding a new product, adding a new category, deleting a product, editing all these are the job of the admin. For adding different products admin use brand name, product name, product description, and price of the product.

## **Database**

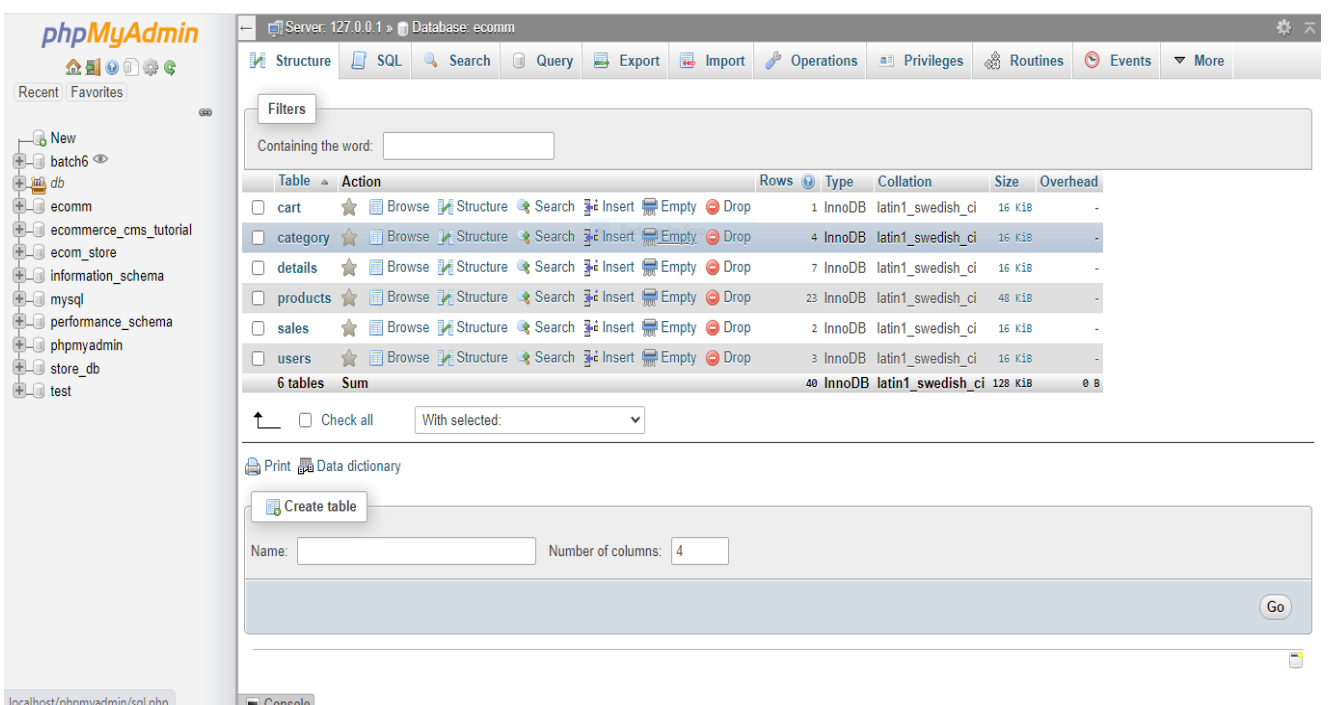

Fig 3.8: Database

## **Fig 3.8: Database**

All the information of admin and user is stored in this database. This database is linked to the website using MySQL database PHP. Updating, editing, inserting, and deleting all the information in this database is done through the admin.

## **3.4 Challenges**

To be successful in life, you have to challenge that nothing is easy. Nothing is easier in the life of web developers than to be successful in facing all the problems. There are challenges in every step of the developers, just as I have had to face many problems. And I learned from my internship how to get rid of these different problems. And getting rid of these problems doesn't happen in a short time, they are solved gradually. A web developer has to face different problems like this, he has to learn different techniques and understand each problem to solve them. I use all my energy to balance myself in everything, to reach difficult positions, to learn to develop myself. I need additional training courses to learn advanced subjects so I start learning them. As a web developer, he needs to know the web language and its usage, such as PHP, JavaScript, Bootstrap, MySQL, knowledge of various frameworks. And having good knowledge about these gives extra power to the job market and helps to get some good results.

#### **Problems**

Coding by hand typing is a difficult task. When designing the web, HTML, CSS, these two things are different design structures, for this you both need to have an idea about the code. Again when I work on the database I have to read a lot of problems to insert, update, delete. If you do not match the database information when logging in, you may run into problems. PHP, MySQL is often problems connecting to databases.

## **Solution**

Every human being has to have a strong foundation of education so that he can overcome all the problems even if he faces them. Just like I have received very skilled training, it teaches me how to get rid of all the problems they face. And for this, he has taught me various shortcut techniques. Bootstrap teaches you how to work with code from the framework in less time and with less difficulty. I have problems when I collect data from online and I collect them and finally, I can add the data to my website. Taught you how to easily manage data, sort data, and access them.

# **Chapter 4 Competencies and Smart Plan**

# **4.1 Competencies Earned**

During the internship, I have gained knowledge about many unknown things and by knowing these unknown things, I hope that my future life will be considered as a gold mine of success.

#### **HTML**

HTML is a web design or web page main pattern or main base or main coding. The full form of HTML is Hypertext markup language. This HTML is used to create different websites. There are different types of tags in HTML and you need to know the use of these tags through which we can create any website.

We can manipulate the HTML webpage adding tables, colors, audio, video, and so on. For example, the main pattern of the webpage called Google.com is made by HTML. Clicking on the hyperlink name link here will take you to another webpage. There is a website called W3C where we can gain new knowledge about HTML. The latest version of HTML is HTML5. [7]

#### **CSS**

The full form of CSS is Cascading Style Sheets. After working with HTML we will work with CSS. The basic website that will be created after using the HTML code is CSS used to design and style the website. CSS is used to select which side of the webpage such as text, picture, video, and what color they will be. [8] Some of the key features of CSS are,

- We can use CSS to change everything in a font, such as font shadows, font colors, font sizes, font backgrounds, etc.
- We can determine the color of the entire page of the website, we can select how much area the page will be.
- We can add different animations, pictures, tables, align of content, and different components.

#### **Bootstrap**

Bootstrap is a framework of HTML, CSS, and JS. With this bootstrap, we can easily create a professional website in a very short time. Bootstrap includes predefined CSS code, layout, elements, alerts, badges, buttons, cards, dropdown, forms, navigators, and utilities. Bootstrap does all the coding so we don't have much problem coding. The latest version of Bootstrap is V4.5.

- The biggest advantage of Bootstrap is that it allows any developer to customize it to their liking.
- It is compatible with various browsers like Google Chrome, Mozilla Firefox, Opera Mini, Explorer, etc.
- Bootstrap's predefined CSS codes include navigation, buttons, cards, dropdowns, forms, alerts, colors, etc. to help you create a designed website. [9]

#### **JavaScript**

The main thing that JavaScript does is create interactive effects between webpage or different webpage when viewed in a browser. These are just like the movie that moves a lot of the time, the color loads, and many other fun things that we see, the effects are created with JavaScript. So it is called client-side scripting language and at the same time, JavaScript is an object-oriented programming language.

- Web applications, mobile applications are built with JavaScript.
- Chatting, video streaming, watching sports are all done with JavaScript.
- There are also command-line tools, games.
- Dynamic Navs
- Displaying pop up window and give alert.
- Many big companies like Facebook & Google have invested in these.[10]

#### **PHP**

PHP is a server-side scripting language. It's PHP we must have a server-side. PHP was created by Rasmus Lerdorf. It was published in 1995. Dynamic and Interactive Website built with PHP by Dynamic and Interactive we understand where we can manage very easily. Like Facebook, we can easily comment, like, upload pictures on Facebook, but we don't need any code to do these things. We can do everything easily and these websites are made with PHP. PHP's original name was Personal Homepage but now PHP is called Hypertext Preprocessor. [10]

Some benefits of PHP are,

- PHP is absolutely free.
- PHP can be downloaded and used for free.
- PHP is very popular; its coding is very simple and time-saving.
- PHP applications are very fast and powerful.
- PHP is an application that is stable and secure. [11]

## **MySQL**

MySQL was created in 1994. It was created by a Swedish company called MySQL AB. RDBMS is means a Relational Management System. MySQL is based on Oracle in which structure query language is used. RDBMS is an application that creates databases, and this database contains various types of data such as text, number, image, etc. where we can store all the information. And MySQL is used to manage the data.

Some key feature of MySQL is,

- MySQL is very easy to use.
- The data in MySQL is very well protected. No one from outside will be able to access it.
- There is no cost to use MySQL, it can be downloaded and used for free.
- Another advantage of MySQL is that it works very fast which makes it considered a fast database.
- MySQL provides high-performance results. [13]

## **Apache server**

Apache is the most widely used web server software. It was first published in 1995. It is one of the oldest and most trusted web servers, known as Apache, open-source free web server software that provides 40% of website power worldwide. If you want to see a website, you just have to go to the browser and enter the domain name.

An Apache server has much functionality some of them are,

- Apache is a popular web server software.
- Improves server performance by compensating for vulnerabilities in software.
- HTTP/2 and IPv6 support.
- It is very fast, reliable, and secure. [14]

# **4.2 Smart Plan**

Every company wants to take their company to the pinnacle of success and that is why all the employees of the company play an important role in their company. So companies prefer high-quality skilled workers. These companies provide various training for each of their employees efficiently. I gained knowledge about many unknowns during the internship so, I understood how to work smart and effectively.

- First, we need to understand that we have to work based on what the customer wants.
- The right language should be chosen for the project because no one wants such a technique with unnecessary code and extra time.
- If you want to create a very good quality project, you have to have an idea about many things like bootstrap framework, HTML, CSS, Js. It is very interesting and stable.
- I like to work with HTML, CSS, and Js for frontend development and PHP, MySQL, the database for backend development. Carefully manipulate data and assemble all the code.

# **4.3 Reflection**

First of all, I would like to thank my TechTrix Technologies Company for offering me an internship here. From this company, I have gained knowledge about many unknowns which is the key to my near future life. I also learned how to develop personal skills such as communicating, attention to detail, punctuality, public speaking, and teamwork.

# **Chapter 5 Conclusion and Future Plan**

# **5.1 Discussion and Conclusion**

A huge achievement for my career as well as doing an internship at a TechTrix technologies company, working in this company I have learned to do any job very easily and effectively. They helped me to do all sorts of things with great care that helped me overcome the fear of the unknown environment. I have been able to choose from many shortcut techniques for coding easily and effectively. This internship showed me the different architectures of web design and development. During the internship, I designed the website, created the database via MySQL, modified various modules, and modified and used them. Doing this internship is a huge knowledge for my career that I am looking forward to working as a web developer.

# **5.2 Scope for Further Career**

At present, getting a job in our country is a challenge. It has become very difficult for a newly passed student to get a job with a promising salary. Similarly, web developers have the opportunity to get better pay and better positions if they are very skilled and have high performance.

There are many opportunities and scope for a web developer like,

- Technical Supporter.
- Software Engineer.
- IT Engineer
- Framework Expert.
- Security Engineer.
- Web Penetration Tester.
- A full-time Freelancer.

## **Reference**

[1] Learn about PHP Programming<<https://www.tutorialspoint.com/php/index.htm >> last accessed on 02 July 2020, 02:10 pm

[2]Learn about Internship and Projects Objectives<<https://www.gallaudet.edu/department-ofbusiness/internships-and-projects/internships/internship-objectives>>last accessed on 04 July 2020, 10:08 am

[3]Learn about TechTrix Technologies << http://techtrixbd.com/about >>> last accessed on 05 July 2020, 02:23 pm

[4]Learn about Future of Digital Market Places<<Learn about Future of Digital Market place<< https://diginomica.com/are-digital-marketplaces-the-future-of-retail>>last accessed on 7 July 2020, 09:50 am

[5]Learn about SWOT Analysis<<https://www.wordstream.com/blog/ws/2017/12/20/swot-analysis>> last accessed on 9 July 2020, 05:10 pm

[6]Learn about Organization Structure << https://courses.lumenlearning.com/wmopenorganizationalbehavior/chapter/organizational-structures-and-their-history/>> last accessed on 9 July 2020, 11:30 pm [

[7] Learn about HTML<<https://html.com/>>last accessed on 12 July 2020, 07:24 pm

[8]Learn about CSS<<https://www.smashingmagazine.com/2019/01/how-to-learn-css/ >> last accessed on 14 July 2020, 10:08 am

[9]Learn about Bootstrap<<https://websitesetup.org/bootstrap-tutorial-for-beginners/>> last accessed on 15 July 2020, 08:20 pm

[10] Learn about JavaScript <<https://www.quora.com/What-is-the-most-common-use-of-Javascriptin-a-website>> last accessed on 17 July 2020, 04:02 pm

[11] Learn about PHP<<https://kinsta.com/blog/php-tutorials/ >> last accessed on 18 July 2020, 10:20 am

[12] Learn about PHP Training<< https://medium.com/javarevisited/top-10-free-courses-to-learn-phpand-mysql-for-web-development-e96e69982675>> last accessed on 20 July 2020, 09:10 am

[13] Learn about MYSQL <<https://medium.com/javarevisited/top-10-free-courses-to-learn-php-andmysql-for-web-development-e96e69982675>> last accessed on 22 July 2020, 03:30 pm

[14] Learn about Apache Server<<https://www.sumologic.com/blog/apache-web-server-introduction/ >> last accessed on 24 July 2020, 11:10 am

# **Appendices**

# **Appendix A: Internship Reflection**

I have gained a lot of experience during my internship and have come up with relationship ideas on how to solve different problems. In real life, everything is interconnected, just as programming is interconnected. From this internship, I have learned how to deal with everything if you want to grow up in life. Through this internship, I have gained a lot of experience that will bring success in my future life.

# **Appendix B: Company Detail**

#### **Introduction**

TechTrix Technologies This Company has gained a very fast reputation in a short period. It is a software company, each of its members is working hard to improve the software company and gain a reputation in the marketplace. Their main concern is to create mobile applications and web applications. They have made a variety of products with industry quality and affordable prices. They become very anxious to meet the needs of every customer. They shoot jobs based on customers a needs which makes customers very happy with their work. Their highly trained professional developers have extensive knowledge of various technologies and tools.

## **Service**

TechTrix Technologies offers a wide range of services like

- Internship Program for Undergrad Students
- Web Design and Development
- E-commerce Solutions
- Mobile Application Design & Development
- Training Program
- Tailor-Made Application
- SEO Service
- UI/UX Design
- TechTrix Technologies offers a wide range of services like

• Internship Program for Undergrad Students

### **Mission**

- TechTrix Technology builds the best product to remove unnecessary harm.
- TechTrix Technology believes knowledge is power, so we want to share our knowledge with Bangladeshi people.
- TechTrix Technology allows thinking of everyone right to be happy by using the product.
- TechTrix Technology understands the needs of their client so they use technology to create modern business easy and profitable.
- TechTrix Technology's mission to build a powerful tech community in Bangladesh.

## **Products**

- Inspirational Quotes– Android Application
- Lunartemp.com Website
- Shortcut Technique– Android Application
- Countries of the world– Android Application
- DIU Question Bank –Android Application

#### **Head Office**

**Organization Name: TechTrix Technologies Organization Address:** Second Floor, Mohammadia Super Market, Sobhanbag, Mirpur Road, Dhaka 1207 **Phone:** (+880) 1725-258324 **Email:** techtrixbangladesh@gmail.com

# **Plagiarism Result**

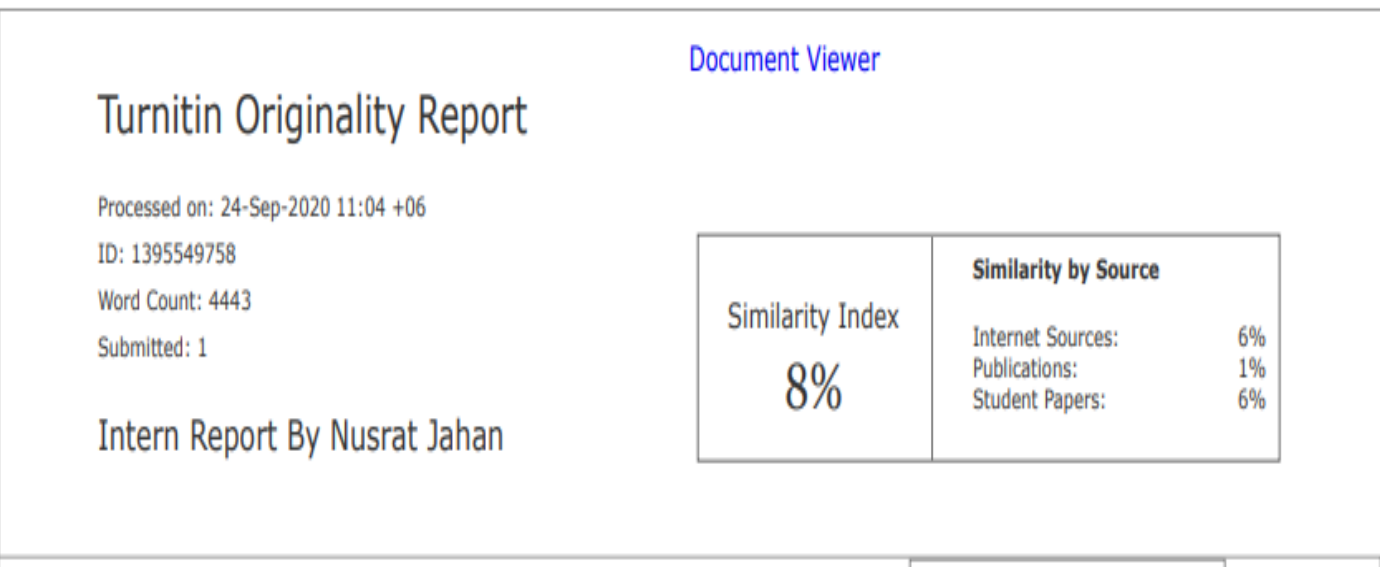